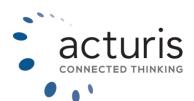

## NMU Cargo E-Trade REMARKET AND CONVERT FROM

REMARKET AND CONVERT FROM MARINE/AIR CARGO TO CARGO

© Acturis 2021

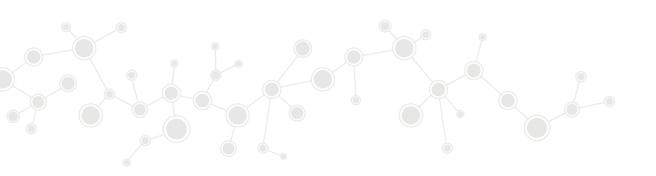

## REMARKET TO CARGO PRODUCT TARGET

At renewal, it is possible to remarket onto the NMU E-Trade product. Below is the process for transferring a policy from the Marine/Air Cargo product target to the Cargo product target.

1. When selected on the policy which is due for renewal, in the Options tab under actions you will have the option to 'Remarket Policy'

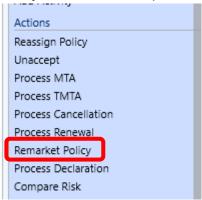

2. You will then be presented with the Remarket Policy pop-up which will allow you to change the Product Target from 'Marine/Air Cargo' to 'Cargo' as below.

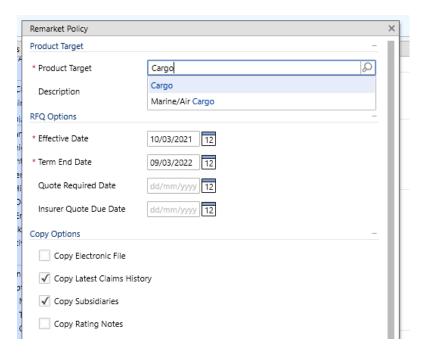

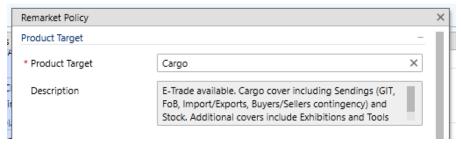

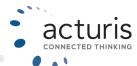

When you select 'Save' you will receive a notification to make you aware that you are changing Product Target and the risk details where possible are being mapped to the Cargo question set.

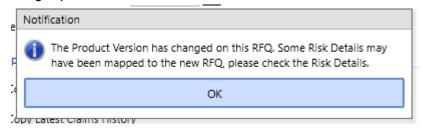

4. A new Cargo RFQ will be created with the Remarketed details completed, to show that this new quote is linked to the original Marine/Air Cargo policy.

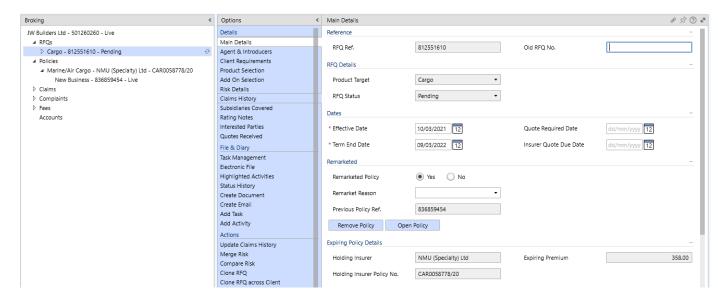

5. When navigating to the Product Selection screen the NMU E-Trade Cargo product will then automatically be selected

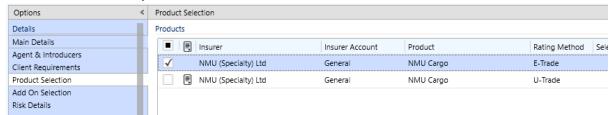

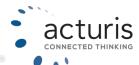

6. Some additional mandatory questions may need to be completed on the Risk Details screen before the quote can then be submitted, however where possible these will have been mapped from the Marine/Air Cargo policy.

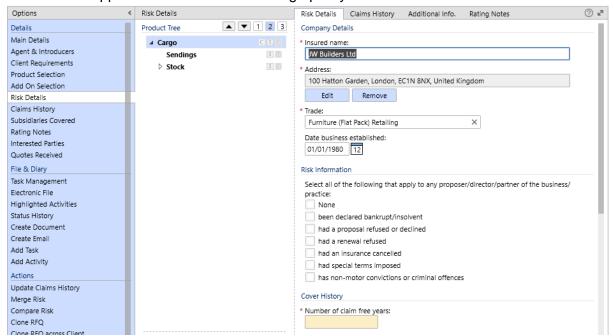

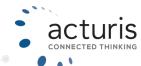